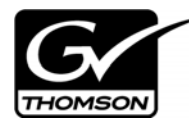

# *Aurora Edit LD Version 6.5.1.440 Release Notes*

These release notes contain the most recent information and supersede previous publications, as of April 29, 2009. Check the Grass Valley website at *www.thomsongrassvalley.com/docs* for an updated version that contains additional important information.

# **Table of Contents**

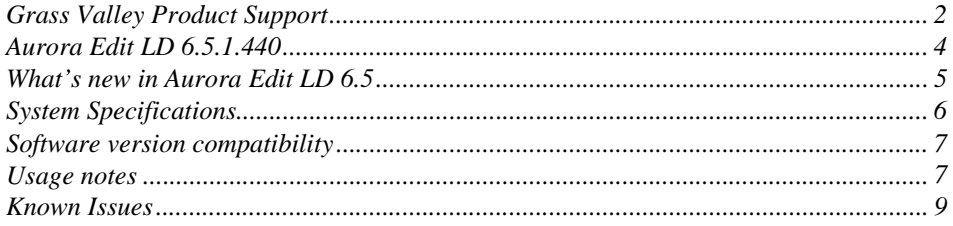

*Copyright © 2008 Grass Valley, Inc. All rights reserved. Printed in the United States of America. Portions of software © 2000 – 2007, Microsoft Corporation. All rights reserved.*  This document may not be copied in whole or in part, or otherwise reproduced except as specifically permitted under U.S. copyright law, without the prior written consent of *Grass Valley, Inc., P.O. Box 59900, Nevada City, California 95959-7900. This product may be covered by one or more U.S. and foreign patents.*

*Product options and specifications subject to change without notice. The information in this manual is furnished for informational use only, is subject to change without notice,*  and should not be construed as a commitment by Grass Valley, Inc. Grass Valley, Inc. assumes no responsibility or liability for any errors or inaccuracies that may appear in *this publication.*

*Grass Valley, K2, Aurora, Turbo, M-Series, Profile, Profile XP, NewsBrowse, NewsEdit, NewsQ, NewsShare, NewsQ Pro, and Media Manager are either registered trademarks or trademarks of Grass Valley, Inc. in the United States and/or other countries. Grass Valley, Inc. products are covered by U.S. and foreign patents, issued and pending.*  Additional information regarding Grass Valley, Inc.'s trademarks and other proprietary rights may be found at www.thomsongrassvalley.com. Other trademarks and logos used<br>in this document are either registered trademarks or *Windows Media® player, Internet Explorer® internet browser, and SQL Server™. QuickTime and the QuickTime logo are trademarks or registered trademarks of Apple Computer, Inc., used under license therefrom.*

# **Grass Valley Product Support**

To get technical assistance, check on the status of a question, or to report new issue, contact Grass Valley Product Support via e-mail, the Web, or by phone or fax.

### **Web Technical Support**

To access support information on the Web, visit the product support Web page on the Grass Valley Web site. You can download software or find solutions to problems.

**World Wide Web:** http://www.thomsongrassvalley.com/support/ **Technical Support E-mail Address:** gvgtechsupport@thomson.net.

#### **Telephone Support**

Use the following information to contact Product Support by phone.

#### **International Support Centers**

Our international support centers are available 24 hours a day, 7 days a week.

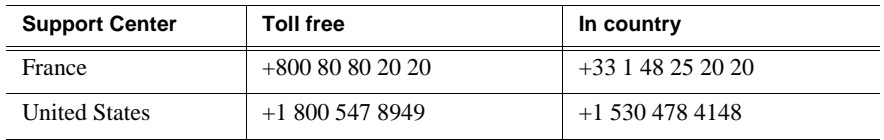

#### **Authorized Local Support Representative**

A local support representative may be available in your country. To locate a support center during normal local business hours, refer to the following list. This list is regularly updated on the website for Thomson Grass Valley Product Support (http://www.thomsongrassvalley.com/support/contact/phone/).

After–hours local phone support is also available for warranty and contract customers.

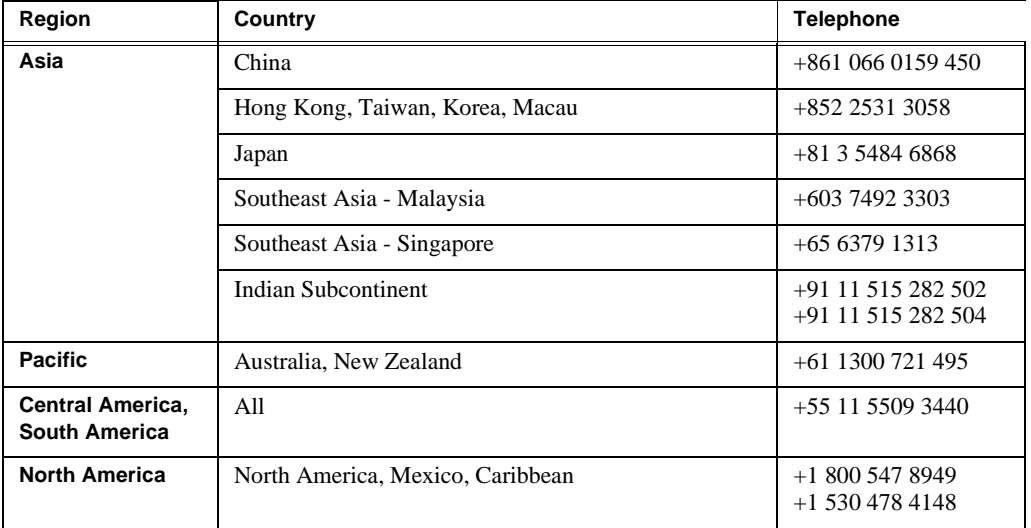

### *Grass Valley Product Support*

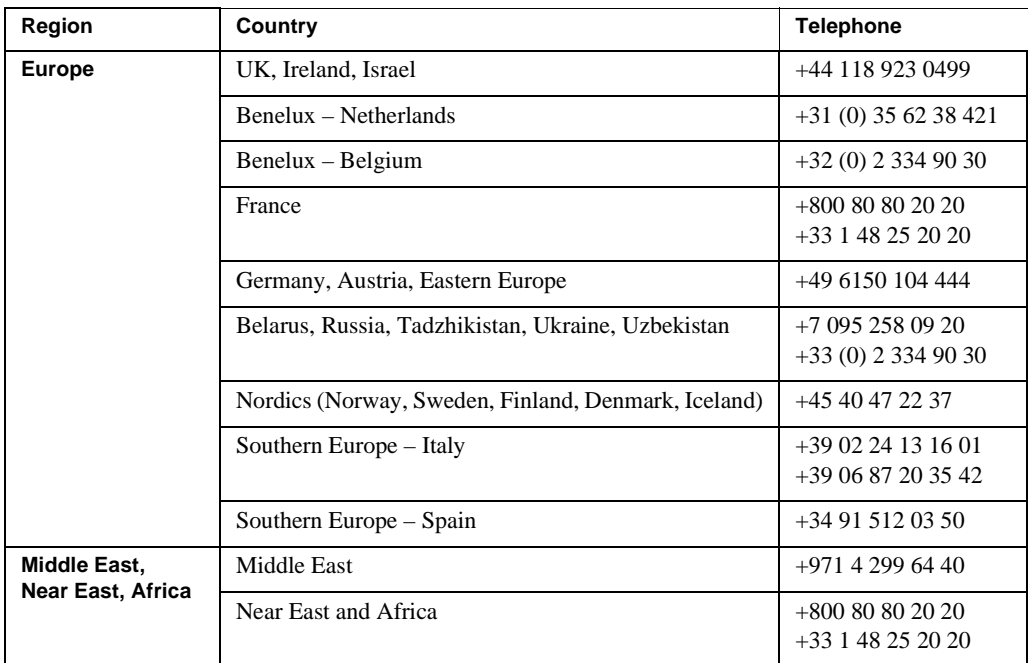

# <span id="page-3-0"></span>**Aurora Edit LD 6.5.1.440**

The Aurora Edit LD 6.5.1.440 release is a bug fix release. In addition, this release also supports the Summit system.

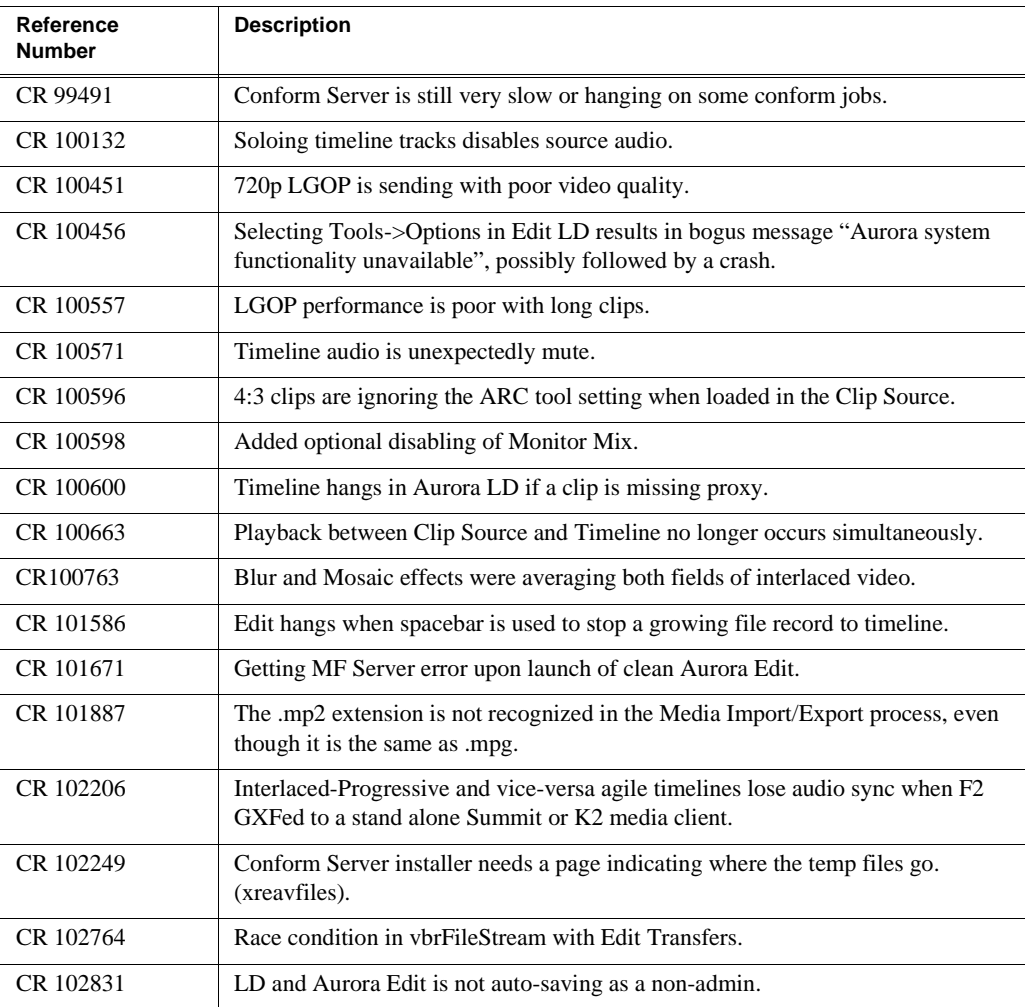

Edit now allows two sequences to be open at a time, up from just one.

# <span id="page-4-0"></span>**What's new in Aurora Edit LD 6.5**

The biggest change in Aurora Edit LD version 6.5 is that it now connects to the NewsShare database (DSM) rather than the Aurora Browse database. This change allows Aurora Edit LD users to see and use the exact bin structure, sequences, clips, and security model that Aurora Edit shares.

See the *What's New - Aurora Edit LD 6.5* document for a complete description of the new features.

- **Video Effects Tool**  As Aurora Edit LD is essentially Aurora Edit HD with lo-resolution video, it now has access to the same effects, including resize, blur, mosiac, etc.
- **Graphics support**  Aurora Edit LD can have a graphics track in the Timeline, and graphics that are already present within the Bin can be placed on the Timeline.
- **More supported transitions**  The full compliment of SMPTE wipes have been added to Aurora Edit LD, including border controls for color, width, and softness.
- **Growing file improvements**  In Aurora Edit LD 6.5, growing proxy files update automatically within the clip source or bin trimmer, alleviating the need to reload the asset to retrieve the updated duration.
- **MediaFrame Integration** New search and metadata tools have been embedded in numerous areas within the application. These changes represent practical improvements to the product as well as providing overarching workflow enhancements to the workflow.

*NOTE: The preferred workflow for using MediaFrame for viewing finished stories in the Assignment List Plug-in and Aurora Playout applications is to send to two send destinations; one to the playout server and one to a local publish folder within the news database. The publish folder should then be configured as a monitored folder for scavenging low-resolution assets within the MediaFrame configuration tool. The published sequence will then associate the timeline, the placeholder, and the low-resolution media in a reliable way for MediaFrame previews.* 

- **Conform Server Send destinations** Aurora Edit LD now has the ability to set up Conform Servers for each individual send destination, allowing editors to pass off renders, transcodes, and transfers to a different server, which frees up the editing bay.
- **DV100 support**  Aurora Edit LD 6.5 includes support for DV100 media. Note that transfers of DV100 media to Summit are supported, while transfers to K2 server are not.
- **System Information Utility** The Help->About box now includes a System Information Utility.
- **Improved Aspect Ratio Conversion** Users can adjust aspect ratio settings in real time prior to adding clips to the timeline. The resulting clip can be used on the timeline prior to the actual conversion process.
- **Online Help** Users can access online help from Aurora Edit, which is an improvement upon the help manuals of the past.

# <span id="page-5-0"></span>**System Specifications**

This table lists the hardware requirements that customers should use when purchasing equipment for Aurora 6.5. The *minimum spec* describes the bare minimum requirement for running Aurora, which may reduce the quality of user experience, depending on the task. The expected lifespan of minimum spec equipment is also less than that of recommended spec equipment, since it lacks head room for future growth.

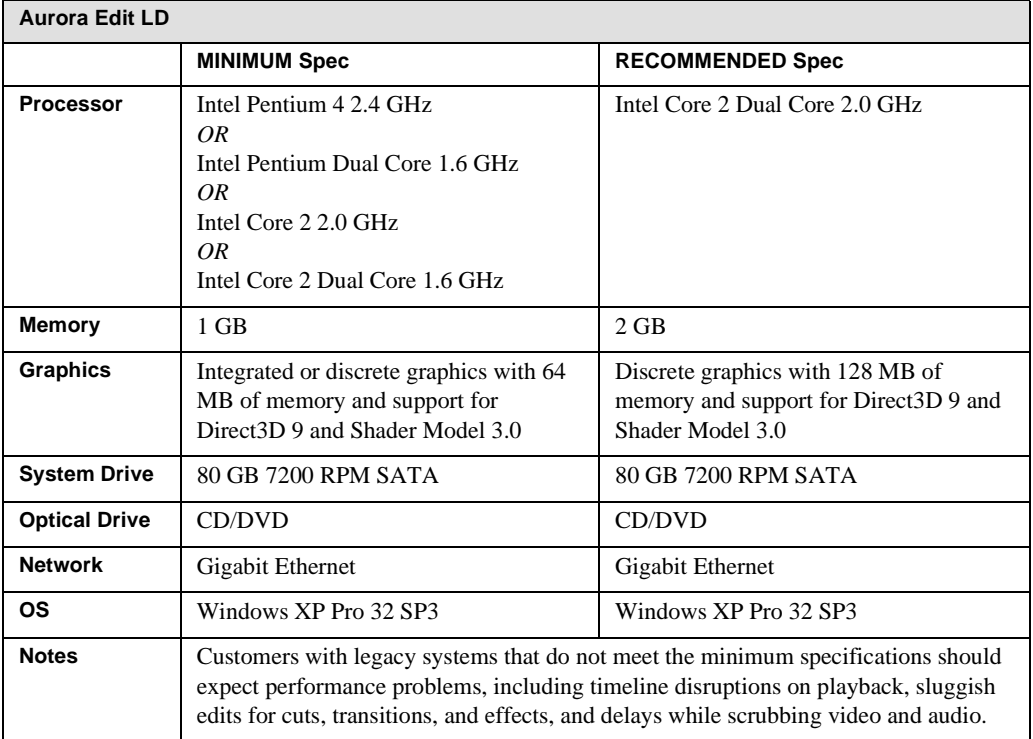

# <span id="page-6-0"></span>**Software version compatibility**

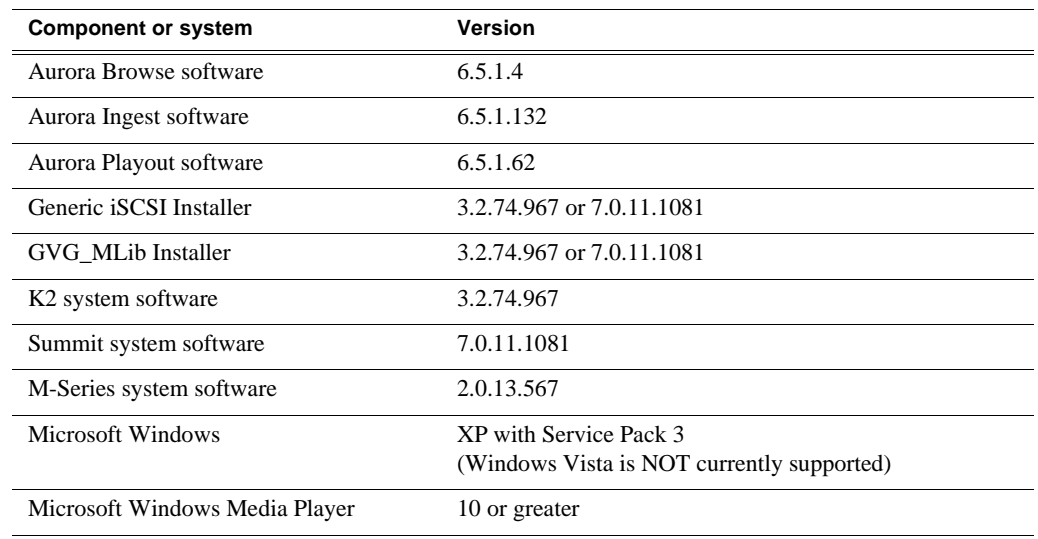

Aurora Edit LD 6.5.1.440 was qualified using the following software versions:

## <span id="page-6-1"></span>**Usage notes**

#### **Automatic Login**

To avoid logging in each time you launch Aurora Edit LD, configure your machine for automatic login:

- 1. Open Internet Explorer, then go to **Tools | Options**.
- 2. Click the Security tab and select **Custom Level**.
- 3. Scroll to the bottom and select **automatic logon with current username and password**.
- 4. Click **OK**.

#### **Playback**

When playing to the end of a currently recording file, playback may pause or flash as video is updated within the player.

#### **Video card**

An incompatible video card will display the following symptoms after you launch Aurora Edit LD:

- The Timeline Video Display will be grayed out. No clips can be loaded into the Timeline or Source Tool.
- The Timeline Video Display will be black even after a clip is loaded into the Source Tool or a sequence is opened from the bin.

### **Windows Event Viewer**

Aurora Edit LD 6.5 automatically sets the Windows Event Viewer application and the System Log to **Overwrite Events as Needed**.

## <span id="page-8-0"></span>**Known Issues**

The following limitations are present in this Aurora Edit LD 6.5 software release. If you wish to obtain more information about these limitations, please mention the reference number that follows each description.

### **Aurora Conform Server**

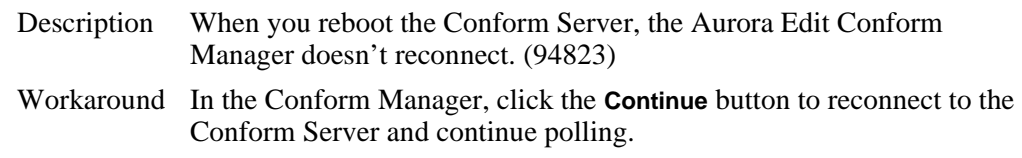

### **Second video display**

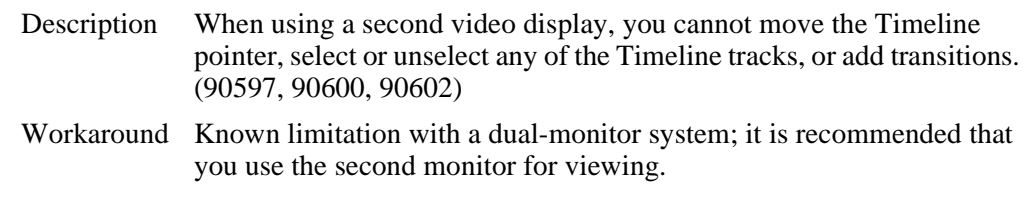

#### **Sending sequences**

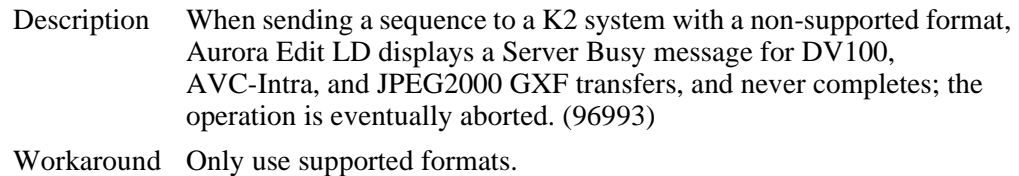

#### *Known Issues*